### <span id="page-0-0"></span>POIR 613: Computational Social Science

### **Pablo Barbera´**

University of Southern California pablobarbera.com

Course website: pablobarbera.com/POIR613/

# Scraping the web

# Scraping the web: what?

An increasing amount of data is available on the web:

- $\triangleright$  Speeches, sentences, biographical information...
- $\triangleright$  Social media data, newspaper articles, press releases...
- $\blacktriangleright$  Geographic information, conflict data...

These datasets are often provided in an unstructured format.

Web scraping is the process of extracting this information automatically and transforming it into a structured dataset.

# Scraping the web: why?

 $\triangleright$  Copy & pasting is time-consuming, boring, prone to errors, and impractical for large datasets

 $\blacktriangleright$  In contrast, automated web scraping:

- 1. Scales well for large datasets
- 2. Is reproducible
- 3. Involved adaptable techniques
- 4. Facilitates detecting and fixing errors
- $\blacktriangleright$  When to scrape?
	- 1. Trade-off between your time today and your time in the future. Invest in your future self!
	- 2. Computer time is cheap; human time is expensive

Scraping the web: two approaches

Two different approaches:

- 1. Screen scraping: extract data from source code of website, with html parser and/or regular expressions
	- $\blacktriangleright$  rvest package in R
- 2. Web APIs(application programming interfaces): a set of structured http requests that return JSON or XML data
	- $\blacktriangleright$  httr package to construct API requests
	- $\triangleright$  Packages specific to each API: [weatherData,](https://cran.r-project.org/web/packages/weatherData/index.html) [WDI,](https://cran.r-project.org/web/packages/WDI/index.html) [Rfacebook.](https://cran.r-project.org/web/packages/Rfacebook/index.html).. Check CRAN Task View on [Web Technologies](https://cran.r-project.org/web/views/WebTechnologies.html) [and Services](https://cran.r-project.org/web/views/WebTechnologies.html) for examples
	- $\triangleright$  More on APIs later this semester

### The rules of the game

- 1. Respect the hosting site's wishes:
	- $\triangleright$  Check if an API exists or if data are available for download
	- $\blacktriangleright$  Keep in mind where data comes from and give credit (and respect copyright if you want to republish the data!)
	- **>** Some websites *disallow* scrapers on robots.txt file
- 2. Limit your bandwidth use:
	- ▶ Wait one or two seconds after each hit
	- $\triangleright$  Scrape only what you need, and just once (e.g. store the html file in disk, and then parse it)
- 3. When using APIs, read documentation
	- $\blacktriangleright$  Is there a batch download option?
	- $\blacktriangleright$  Are there any rate limits?
	- $\triangleright$  Can you share the data?

# The art of web scraping

Workflow:

- 1. Learn about structure of website
- 2. Choose your strategy
- 3. Build prototype code: extract, prepare, validate
- 4. Generalize: functions, loops, debugging
- 5. Data cleaning

### The art of web scraping

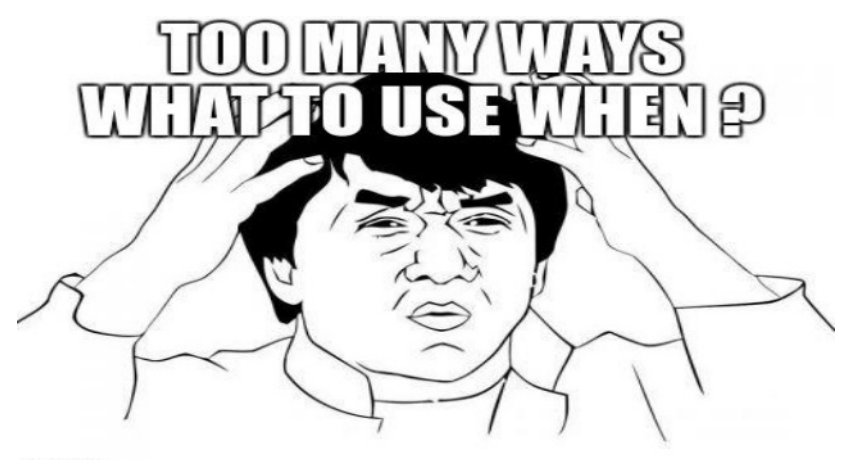

**Impillo com** 

### Three main scenarios

### 1. Data in table format

**East African Court of Justice** 

**SADC Tribunal** 

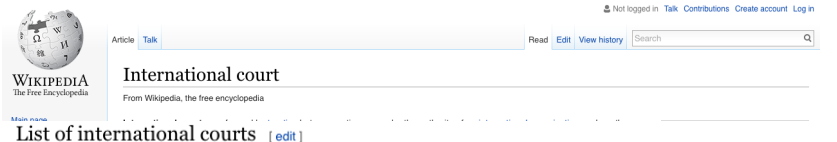

÷

treaties

2001-present

2005-2012

Interpretation of EAC treaties

Interpretation of SADC treaties

### Years Name Scope Subject matter  $\bullet$ active **International Court of Justice** Global 1945-present General disputes **International Criminal Court** Global 2002-present Criminal prosecutions Permanent Court of International Justice Global 1922-1946 General disputes **Appellate Body** Global 1995-present Trade disputes within the WTO International Tribunal for the Law of the Sea Global 1994-present Maritime disputes 2009-present Interpretation of AU treaties African Court of Justice Africa African Court on Human and Peoples' Rights 2006-present Africa Human rights **COMESA Court of Justice** Africa 1998-present Trade disputes within COMESA Interpretation of ECOWAS **ECOWAS Community Court of Justice** Africa 1996-present

Africa

Africa

### 2. Data in unstructured format

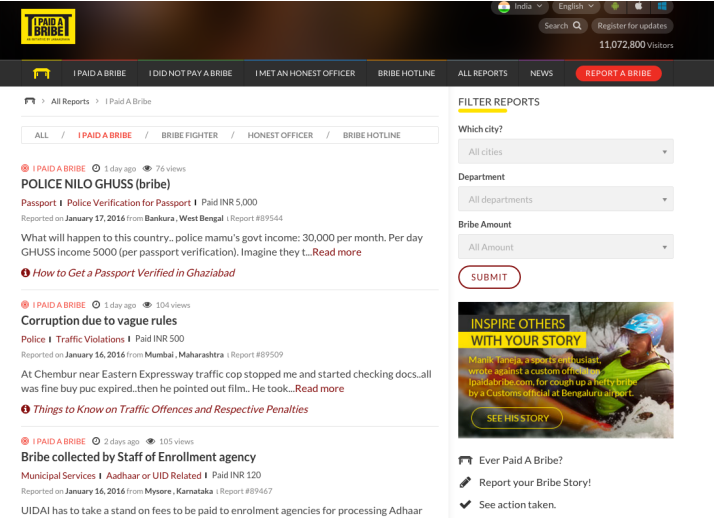

[www.ipaidabribe.com/reports/paid](#page-0-0)

### 3. Data hidden behind web forms

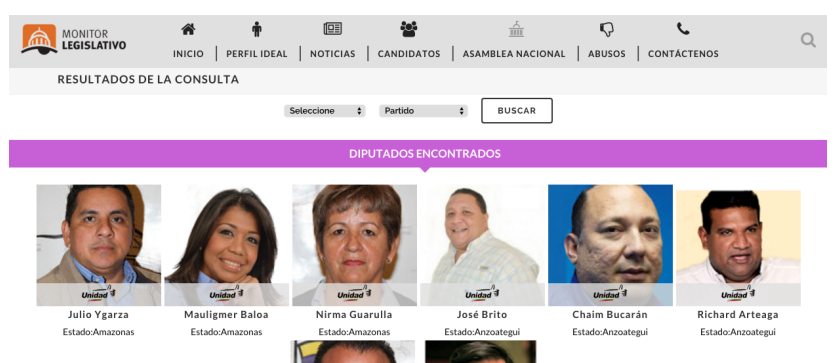

[Candidates on 2015 Venezuelan parliamentary election](http://eligetucandidato.org/filtro/)

- 1. Data in table format
	- $\blacktriangleright$  Automatic extraction with ryest.
- 2. Data in unstructured format
	- $\blacktriangleright$  Element identification with selectorGadget
	- $\blacktriangleright$  Automatic extraction with  $r_{\text{VPS}} +$
- 3. Data hidden behind web forms
	- $\blacktriangleright$  Automation of web browser behavior with selenium (beyond scope of this course, but happy to talk more)

# HTML: a primer

Hypertext Markup Language (HTML): hidden standard behind every website.

- $\blacktriangleright$  HTML is text with marked-up structure, defined by tags:
- $\blacktriangleright$  <!DOCTYPE html>  $<$ h $+$ m $\geq$ <body>

```
<h1>My First Heading</h1>
```

```
<p>My first paragraph.</p>
```

```
</body>
</html>
```
 $\triangleright$  What you see in your browser is an interpretation of the HTML document

## HTML: a primer

### $\triangleright$  Some common tags:

- $\blacktriangleright$  Document elements: <head>, <br/> <br/>body>, <footer>...
- ▶ Document components: <title>,<h1>,<div>...
- I Text style:  $$
- $\blacktriangleright$  Hyperlinks:  $\langle$ a $\rangle$
- $\blacktriangleright$  An example: [www.pablobarbera.com](http://www.pablobarbera.com)
- $\blacktriangleright$  Beyond HTML:
	- ▶ Cascading Style Sheets (CSS): describes formatting of HTML components (e.g.  $\langle h1 \rangle$ ,  $\langle \text{div} \rangle$ ...), useful for us!
	- $\triangleright$  Javascript: adds functionalities to the website (e.g. change content/structure after website has been loaded)

## Parsing HTML code

First step in webscraping: read HTML code in R and parse it

- $\blacktriangleright$  Parsing = understanding structure
- $\blacktriangleright$  How? rvest package in R:
	- read\_html: parse HTML code into R
	- $\blacktriangleright$  html\_text: extract text from HTML code
	- $\blacktriangleright$  html table: extract tables in HTML code
	- $\blacktriangleright$  html\_nodes: extract components with CSS selector
	- $\blacktriangleright$  html\_attrs: extract attributes of nodes
- $\blacktriangleright$  How to identify relevant CSS selectors? selectorGadget extension for Chrome and Firefox.